**Trimble Data Transfer Crack Full Version Download**

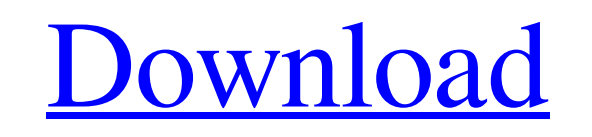

[Download](http://evacdir.com/gizmos/heartbreaker?VHJpbWJsZSBEYXRhIFRyYW5zZmVyVHJ=schweiker/ZG93bmxvYWR8eE00YkRCbmZId3hOalUwTkRJeU1ETTJmSHd5TlRjMGZId29UU2tnY21WaFpDMWliRzluSUZ0R1lYTjBJRWRGVGww/zyban)

**Trimble Data Transfer Crack + Product Key [32|64bit]**

Trimble Data Transfer is a practical and reliable application geared towards users who need to import data from various devices to their personal computer. When speaking about devices, we are referring to Trimble Series 4000 and R/5000 receivers, DiNi Digital Level and Trimble Survey Controller, to name a few. After the necessary data is recognized, it can be then imported into the Trimble Geomatics Office, Trimble Total Control or Terramodel application - thus, civil engineers and surveyors can easily work with terrain models and alignment design. Intuitive and user-friendly device wizard Since the program uses a device definition in order to gather information about individual piece of equipment, you can make use of a simple, yet effective wizard that helps you to add a new device. Once a device definition exists for a device, you can use Trimble Data Transfer in order to transfer data to or from it each time it is connected to your PC. The wizard guides you throughout the entire steps of adding and configuring a new device definition for data transfer. After pressing the 'Device' button, you can easily click on the 'New' button, choose the type of device you want to create, set its port number (this depends on the model you want to create) and specify its name. You will notice that the list will change accordingly, displaying the newly created device definition. Manage copyright data, load background files and track waypoints Other important aspect worth mentioning is that the application supports various dialogs that you can make use of in order to manage and organize your data and files the way you want. These dialogs help you to change the output file format, choose a coordinate system or zone to transfer to a GID datalogger, select the background files you want to transfer, as well as choose which waypoints you are interested in. For instance, by accessing the 'Devices dialog' you are able to preview a list with all the devices you have defined so far in the application. Also, you can add, delete or rename them, and view their properties. Another example is the 'Receiving dialog' that appears each time you begin the transferring process. It displays the current progress of the operation and once the files have been received, the 'Converting dialog' appears so you can choose the output format you want. Transfer files from various devices to your PC Either you are a civil engineer or simply an

average

## **Trimble Data Transfer Product Key Download**

Trimble Data Transfer Free Download is a practical and reliable application geared towards users who need to import

data from various devices to their personal computer. When speaking about devices, we are referring to Trimble Series 4000 and R/5000 receivers, DiNi Digital Level and Trimble Survey Controller, to name a few. After the necessary data is recognized, it can be then imported into the Trimble Geomatics Office, Trimble Total Control or Terramodel application - thus, civil engineers and surveyors can easily work with terrain models and alignment design. Intuitive and user-friendly device wizard Since the program uses a device definition in order to gather information about individual piece of equipment, you can make use of a simple, yet effective wizard that helps you to add a new device. Once a device definition exists for a device, you can use Trimble Data Transfer Serial Key in order to transfer data to or from it each time it is connected to your PC. The wizard guides you throughout the entire steps of adding and configuring a new device definition for data transfer. After pressing the 'Device' button, you can easily click on the 'New' button, choose the type of device you want to create, set its port number (this depends on the model you want to create) and specify its name. You will notice that the list will change accordingly, displaying the newly created device definition. Manage copyright data, load background files and track waypoints Other important

aspect worth mentioning is that the application supports various dialogs that you can make use of in order to manage and organize your data and files the way you want. These dialogs help you to change the output file format, choose a coordinate system or zone to transfer to a GID datalogger, select the background files you want to transfer, as well as choose which waypoints you are interested in. For instance, by accessing the 'Devices dialog' you are able to preview a list with all the devices you have defined so far in the application. Also, you can add, delete or rename them, and view their properties. Another example is the 'Receiving dialog' that appears each time you begin the transferring process. It displays the current progress of the operation and once the files have been received, the 'Converting dialog' appears so you can choose the output format you want. Transfer files from various devices to your PC Either you are a civil engineer or simply an average user 80eaf3aba8

Trimble Data Transfer is a software utility that helps to transfer data from various Trimble devices to your computer. It was developed to be used with the Trimble Series 4000 and 5000 receivers, DiNi Digital Level and Trimble Survey Controller. With this application, you can transfer various data from a Trimble receiver to your PC: waypoints, measurement data, models, operation reports and more. It is a very intuitive software tool which can be used to quickly transfer data from various devices to your personal computer. What's new in this version: • Added fully functional support for the Trimble R/5000 receiver. • Improved connection wizard for the Trimble 5000 receiver. • Added search by name function for the profiles of the Trimble 5000 receiver. • Added support for the DiNi Digital Level. • Added support for the ArcGIS software. Description: Trimble Data Transfer is a powerful and practical software utility that supports your Trimble Series 4000 and 5000 receivers, DiNi Digital Level and Trimble Survey Controller. It works by importing information to your Trimble and many other devices. Trimble Data Transfer supports many different input formats: waypoints, measurements and models. To use the import functions, you first need to load a device definition for your Trimble, DiNi or Trimble Survey Controller. Using the device definition will allow you to create an automatic detection and proper import function. Trimble Data Transfer can be operated in several ways. If you want to keep the import process automated, you can use the Wizard. If you want to import one device at a time, you can use the command line. There is also a console version. This version is ideal if you want to import data manually. In addition to import functions, Trimble Data Transfer includes an export function which allows you to easily export the data stored in the receiver to a file, so that you can easily share your data with others. Key features: Load a Device Definition (R/5000, DiNi and Survey Controller) Import Waypoints and Models Import Measurements and operations reports Export Waypoints and Models Preview or print a list of imported files 1-click Import Waypoints and Models Preview and Export to CSV, XML or KML Import Points of Interest Import and Export as KML Import Data into Google Earth Option to Automatically Export

**What's New in the?**

Trimble Data Transfer allows you to transfer data from the field to your computer in a matter of seconds. The application supports a wide variety of devices: DiNi Digital Level, Trimble Survey Controller, DiNi Digital Multiprobe, DiNi Digital Total Station, Trimble Series 4000 and R/5000 receivers. Trimble Data Transfer is a practical and reliable application geared towards users who need to import data from various devices to their personal computer. When speaking about devices, we are referring to Trimble Series 4000 and R/5000 receivers, DiNi Digital Level and Trimble Survey Controller, to name a few. After the necessary data is recognized, it can be then imported into the Trimble Geomatics Office, Trimble Total Control or Terramodel application - thus, civil engineers and surveyors can easily work with terrain models and alignment design. Intuitive and user-friendly device wizard Since the program uses a device definition in order to gather information about individual piece of equipment, you can make use of a simple, yet effective wizard that helps you to add a new device. Once a device definition exists for a device, you can use Trimble Data Transfer in order to transfer data to or from it each time it is connected to your PC. The wizard guides you throughout the entire steps of adding and configuring a new device definition for data transfer. After pressing the 'Device' button, you can easily click on the 'New' button, choose the type of device you want to create, set its port number (this depends on the model you want to create) and specify its name. You will notice that the list will change accordingly, displaying the newly created device definition. Manage copyright data, load background files and track waypoints Other important aspect worth mentioning is that the application supports various dialogs that you can make use of in order to manage and organize your data and files the way you want. These dialogs help you to change the output file format, choose a coordinate system or zone to transfer to a GID datalogger, select the background files you want to transfer, as well as choose which waypoints you are interested in. For instance, by accessing the 'Devices dialog' you are able to preview a list with all the devices you have defined so far in the application. Also, you can add, delete or rename them, and view their properties. Another example is the

'Receiving dialog' that appears each time you begin the transferring process. It displays the current progress of the operation and once the files have been received, the 'Converting dialog' appears so you can choose the output format you want. Description: Description: Trimble Data Transfer allows you to transfer

\*CPU: 1.8 GHz or faster \*RAM: 1 GB (2 GB on some of the PS4 game modes) \*HDD: 10 GB of free space \*NVIDIA GeForce GTX460 or ATI HD4850 or greater, NVIDIA GTX465 or greater, or AMD HD6870 or greater \*DirectX: 11 Download the Windows version of the game here. Download the Linux version of the game here. Newly released, the first entry in the acclaimed Armored Core series is being called

onflora.org/checklists/checklist.php?clid=18284 <https://neherbaria.org/portal/checklists/checklist.php?clid=9561> <https://jameharayan.com/wp-content/uploads/belonage.pdf> pute.com/advert/zuse-1-9-7-1-crack-3264bit-april-2022-2/ <https://www.balancequeen.com/aspose-barcode-for-net-crack-x64-2022/> <https://globalunionllc.com/?p=3017> [https://www.promorapid.com/upload/files/2022/06/4ujR693siR3RVO1ibc8n\\_05\\_490143693f6e4db1c225d7178d2d8397\\_file.pdf](https://www.promorapid.com/upload/files/2022/06/4ujR693siR3RVO1ibc8n_05_490143693f6e4db1c225d7178d2d8397_file.pdf) <https://www.lichenportal.org/cnalh/checklists/checklist.php?clid=11109> httozetcaubr.wixsite.com/heilerekan/post/attendee-time-attendance-solution-free <https://senso.com/vm-experimental-crack-incl-product-key-download-win-mac/>